# 2 Finish Windows setup

Tuntaskan penataan Windows | Hoàn tất cài đặt Windows إنهاء إعداد Windows

# For more information

Untuk informasi lebih lanjut | Để biết thêm thông tin لمزيد من المعلومات

Panduan Pengaktifan Cepat Hướng dẫn khởi động nhanh

# Connect the power adapter and 1 press the power button

Sambungkan adaptor daya dan tekan tombol daya Kết nối với bộ chuyển đổi nguồn điện và nhấn nút nguồn توصيل مهايئ التيار والضغط على زر التشغيل

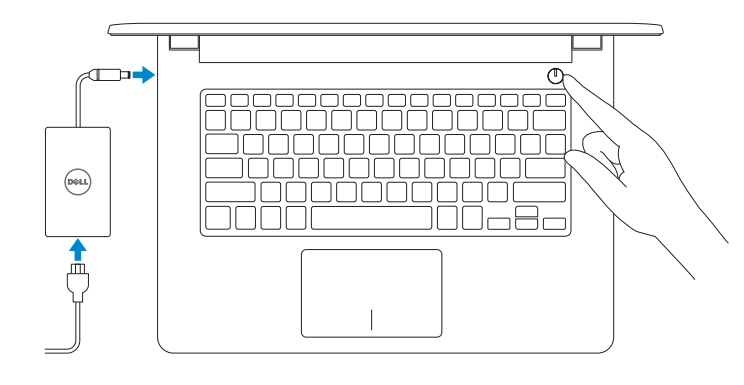

**CATATAN:** Jika Anda menghubungkan ke jaringan nirkabel aman, masukkan kata sandi untuk akses jaringan nirkabel tersebut saat diminta.

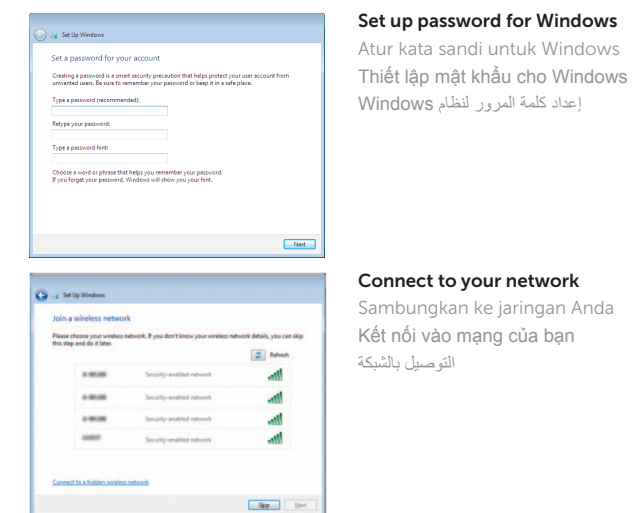

**NOTE:** If you are connecting to a secured wireless network, enter the  $\overline{\phantom{a}}$  password for the wireless network access when prompted.

#### To learn about the features and advanced options available on your computer, click Start + All Programs→ Dell Help Documentation.

**GHI CHÚ :** Nếu bạn đang kết nối với một mạng không dây bảo mật, hãy nhập mật khẩu để truy cập mạng không dây khi được nhắc.

Regulatory model Model regulatori | Model quy định

**مالحظة:** إذا كنت تقوم بالتوصيل بشبكة السلكية مؤمنة، فأدخل كلمة المرور الخاصة بالوصول إلى الشبكة الالسلكية عندما يطلب منك ذلك.

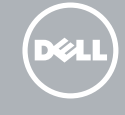

Jenis regulatori | Loại quy định النوع التنظيمي

Protect your computer Lindungi komputer Anda Bảo vệ máy tính của bạn

حماية الكمبيوتر

Help protect your computer and improve Windows automatically Use recommended settings<br>Install important and recommended updates, help make Internet browsing safer, check<br>ordine for solutions to problems, and help Microsoft improve Windows. **Example 1**<br>Only install important updates only<br>Only install security updates and other important updates for Windows

Ask me later<br>Until you decide, your computer might be vulnerable to security threats.

<u>Learn more about each spilon</u><br>When you use recentmended settings or install updates only, some information is sent to<br>Microsoft. The information is not used to identify you or contact you. To turn off these settings<br>later

Untuk mempelajari tentang fitur dan opsi lanjutan yang tersedia pada komputer Anda, klik Mulai → Semua Program→ Dokumentasi Bantuan Dell.

Để tìm hiểu về các tính năng và tùy chọn nâng cao có sẵn trên máy tính của bạn, hãy nhấp vào **Start** → **All Programs**→ **Dell Help Documentation**.

لكي تتعرف على الميزات والخيارات المتقدمة المتاحة على الكمبيوتر، انقر فوق **ابدأ** ←**كل البرامج**← **مستندات تعليمات Dell**.

#### Product support and manuals

Manual dan dukungan produk Hỗ trợ sản phẩm và sách hướng dẫn دعم المنتج والدالئل

Dell.com/support Dell.com/support/manuals Dell.com/support/windows

#### Contact Dell

Hubungi Dell | Liên hệ Dell االتصال بـ Dell

Dell.com/contactdell

#### Regulatory and safety

Regulasi dan keselamatan | Quy định và an toàn ممارسات األمان والممارسات التنظيمية

rnn

Dell.com/regulatory\_compliance

الموديل التنظيمي

P60G

#### Regulatory type

P60G004

#### Computer model

Model komputer | Model máy tính موديل الكمبيوتر

Inspiron 14-3459

# © 2015 Dell Inc. © 2015 Microsoft Corporation.

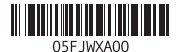

# Quick Start Guide

# Inspiron 14

3000 Series

- 11. منفذ سماعة الرأس
- ) 2 1212منافذ 2.0 USB(
- 13. فتحة كبل الأمان
- 1414زر التشغيل
- 15. الملصق التنظيمي (في علبة البطارية)
	- 16. البطارية
	- 17. قفل تحرير البطارية
	- 18. ملصق رمز الخدمة
- 1. الميكروفون مصباح حالة الكاميرا . 2 **3.** كاميرا منفذ مهايئ التيار . 4 منفذ HDMI . 5 منفذ 3.0 USB . 6 قارئ بطاقات الوسائط . 7 8. مصباح حالة التيار والبطارية/مصباح نشاط محرك األقراص الثابتة

# **مالحظة:** ال يتوفر مصباح نشاط محرك الأقراص الثابتة على أجهزة الكمبيوتر<br>المزود بـ eMMC.

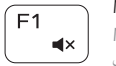

# Mute audio

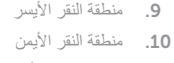

- 1. Microphone
- 2. Camera-status light
- 3. Camera
- 4. Power -adapter port
- 5. HDMI port
- 6. USB 3.0 port
- 7. Media-card reader
- 8. Power and battery-status light/ hard-drive activity light
- 9. Area klik kiri
- 10. Area klik kanan
- 11. Port headset
- 12. Port USB 2.0 (2)
- 13. Slot kabel pengaman
- 14. Tombol daya
- 15. Label regulatori (dalam bay baterai)
- 16. Baterai
- 17. Kait pelepas baterai
- 18. Label Tag Servis

 NOTE: The hard-drive activity light is not available on computers with eMMC.

- 9. Left -click area 10. Right-click area
- 11. Headset port
- 12. USB 2.0 ports (2) 13. Security-cable slot
- 14. Power button
- 15. Regulatory label (in battery bay)
- 16. Battery
- 
- 17. Battery-release latch
- 18. Service Tag label

1. Mikrofon

- 2. Lampu status kamera
- 3. Kamera

- 4. Port adaptor daya
- 5. Port HDMI
- 6. Port USB 3.0
- 7. Pembaca kartu media
- 8. Lampu daya dan status baterai/ lampu aktivitas hard disk
- CATATAN: Lampu aktivitas hard disk tidak tersedia pada komputer dengan eMMC.

#### $\overline{\phantom{a}}$ Play next track/chapter

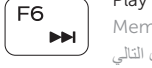

- 1. Micrô
- 2. Đèn trang thái camera
- 3. Camera
- 4. Cổng bộ chuyển đổi nguồn điện
- 5. Cổng HDMI
- 6. Cổng USB 3.0
- 7. Khe đọc thẻ nhớ
- 8. Đèn tình trạng nguồn và pin/ đèn hoạt động ổ đĩa cứng **GHI CHÚ:** Đèn hoạt động ổ đĩa cứng không có trên máy tính có eMMC.
- 9. Vùng nhấp trái
- 10. Vùng nhấp phải
- 11. Cổng tai nghe
- 12. Cổng USB 2.0 ( 2 )
- 13. Khe cáp bảo vệ
- 14. Nút nguồn
- 15. Nhãn quy định (trong khay pin )
- 16. Pin
- 17. Chốt nhả pin
- 18. Nhãn Thẻ bảo trì

# Shortcut keys

Tombol pintasan | Phím tắt مفاتيح االختصار

> Mendiamkan audio | Tắt âm كتم الصوت

Decrease volume Menurunkan volume | Giảm âm lượng

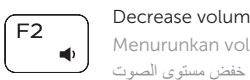

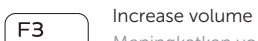

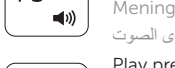

#### Meningkatkan volume | Tăng âm lượng رفع مستوى الصوت

# Play previous track/chapter

Memutar trek/bab sebelumnya | Phát bản nhạc/chương trước đó تشغيل المسار/الفصل السابق

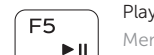

# Play/Pause

Memutar/Menjeda | Phát/Tạm dừng تشغيل/إيقاف مؤقت

Memutar trek/bab selanjutnya | Phát bản nhạc/chương kế tiếp تشغيل المسار/الفصل التالي

#### Switch to external display

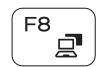

 $F4$ 

 $H =$ 

Mengalihkan ke display eksternal Chuyển đổi sang màn hình hiển thị bên ngoài

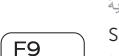

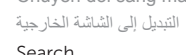

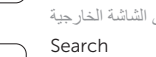

Search

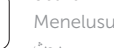

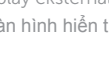

Menelusuri | Tìm kiếm

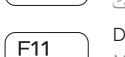

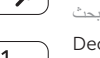

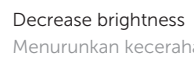

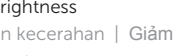

Menurunkan kecerahan | Giảm độ sáng خفض مستوي السطوع

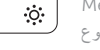

 $F12$ 

# Increase brightness

Meningkatkan kecerahan | Tăng độ sáng تقليل مستوى السطوع

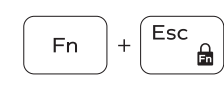

#### Toggle Fn-key lock

Mengalihkan kunci tombol Fn | Bật tắt khóa phím Fn تبديل قفل مفتاح Fn

### Turn off/on wireless

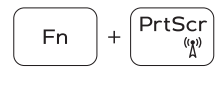

Mengaktifkan/menonaktifkan nirkabel Tắt/mở mạng không dây تشغيل/إيقاف تشغيل االتصال الالسلكي

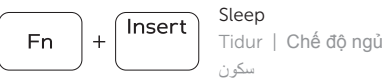

# Toggle between power and battery-status light/

# **Fn**  $H$

hard-drive activity light

Mengalihkan antara lampu daya dan status baterai/

lampu aktivitas hard disk

Bật tắt giữa đèn nguồn và đèn tình trạng pin/đèn hoạt động ổ đĩa cứng

التبديل بين مصباح التشغيل وحالة البطارية/مصباح نشاط محرك األقراص الثابتة

### NOTE: For more information, see *Specifications* at Dell.com/support .

CATATAN: Untuk informasi selengkapnya, lihat *Spesifikasi* di Dell.com/support .

**GHI CHÚ:** Để biết thêm thông tin, hãy xem *Thông số kỹ thuật* tại **Dell.com/support** .

**مالحظة:** لمزيد من المعلومات، راجع المواصفاتفي **support/com.Dell**.

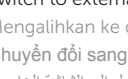

# Features

Fitur | Tính năng | الميزات

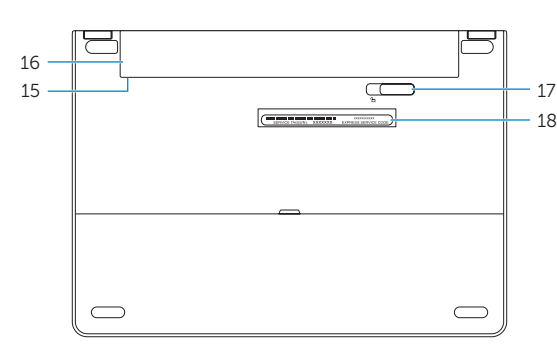

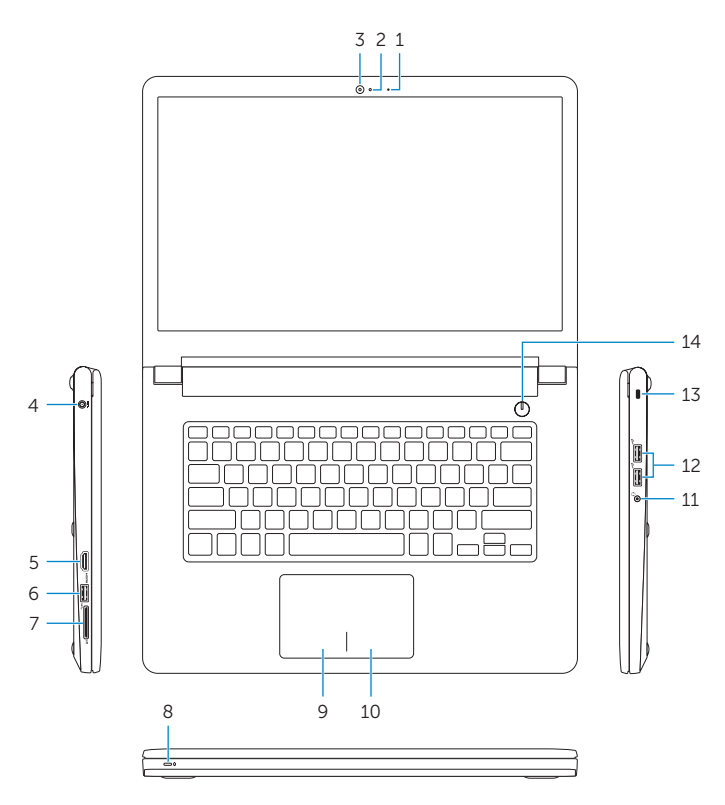